Pure Harvest Software

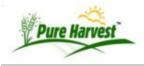

## **Online Field Applications - Guide**

This Guide will cover how to assist your customers in creating field applications online, and how to accept a field into the system after it has been submitted.

This process can be customized to meet your organizations needs.

## **Creating the Field**

Your Customers will go to yourlab.pureharvest.com/track, and use the Fields menu to access the Online Field Application page.

From there they will see a list of the fields that have already been created using the Online system, and when those fields were submitted, and accepted.

The customer will use the New Field link to open a form, or they can take an existing field and use the "Copy to new" to make it easier to enter fields with similar information (Crop/Variety etc). After copying to the information, any of it can be edited before saving.

Once the customers have created & saved the field, they can then upload any images or PDF documents that may be needed, such as a map of the field, or the tags of the lot used when planting the field.

After documents have been uploaded, and the field information has been entered, the Customer can submit the field for approval.

## **Initial Screen**

Here is the initial screen for creating a field application online. This can be customized to fit your needs.

|                     | or: Certification                                                                           |  |  |  |  |  |
|---------------------|---------------------------------------------------------------------------------------------|--|--|--|--|--|
| Producer:           | the state of Washington's general rules for seed certification<br>Mickey Mouse              |  |  |  |  |  |
| Floducel.           | Main Street USA                                                                             |  |  |  |  |  |
|                     | Happiest Place on Earth, WA 12345m                                                          |  |  |  |  |  |
| XT Field #          |                                                                                             |  |  |  |  |  |
| Field Name          | (Your internal Name/Number for Identifying this field)                                      |  |  |  |  |  |
| * Crop              |                                                                                             |  |  |  |  |  |
| Product name should | d only be used if the Variety name was not found in the system.                             |  |  |  |  |  |
| Variety             |                                                                                             |  |  |  |  |  |
| Product Name        |                                                                                             |  |  |  |  |  |
| Desired Class       |                                                                                             |  |  |  |  |  |
| Inspections Needed  |                                                                                             |  |  |  |  |  |
| *Date Planted       |                                                                                             |  |  |  |  |  |
| Crop Year           | 2017                                                                                        |  |  |  |  |  |
| Grower Name         |                                                                                             |  |  |  |  |  |
| Grower Phone        |                                                                                             |  |  |  |  |  |
| Shared With:        |                                                                                             |  |  |  |  |  |
| * County, State     |                                                                                             |  |  |  |  |  |
| Field Zone          |                                                                                             |  |  |  |  |  |
| * Acres Applied     |                                                                                             |  |  |  |  |  |
| Previous usage      | Alfalfa - must have 4 years for Foundation, 3 years for Registered and 1 year for Certified |  |  |  |  |  |
|                     | Grass - must have 5 years for Foundation, 3 years for Registered and 1 year for Certified   |  |  |  |  |  |
|                     | Last Year:                                                                                  |  |  |  |  |  |
|                     | Additional Previous Years                                                                   |  |  |  |  |  |
|                     |                                                                                             |  |  |  |  |  |
|                     |                                                                                             |  |  |  |  |  |
|                     |                                                                                             |  |  |  |  |  |
| Identity            |                                                                                             |  |  |  |  |  |
| GPS Location        |                                                                                             |  |  |  |  |  |
| Remarks             |                                                                                             |  |  |  |  |  |
|                     |                                                                                             |  |  |  |  |  |
| Documents           |                                                                                             |  |  |  |  |  |
| Save                |                                                                                             |  |  |  |  |  |

## Accepting the Field

Inside the office, the applications can be reviewed (fields/XT Fields), modified and accepted.

Click the [Edit] link to begin the review process and a screen similar to the one shown for external data entry opens. You modify as needed before you accept it into the PH system.

| Admin<br>Associates<br>Crops & Weeds                         | Filter<br>Associate<br>Per Page 50 |                                            | Variety                               | Field Type | All<br>ar Filter | •         |          |  |  |
|--------------------------------------------------------------|------------------------------------|--------------------------------------------|---------------------------------------|------------|------------------|-----------|----------|--|--|
| • Seed Lab                                                   | Assoc ID                           | XT Field #                                 | Crop/Variety                          | Acres      | Created          | Submitted | Accepted |  |  |
| • Fields                                                     |                                    | [< Prev 50] Showing 1 - 5 of 5 [Next 50 >] |                                       |            |                  |           |          |  |  |
| Supervisors<br>Counties                                      |                                    | (C) XT-01609<br>[Edit]                     | Bluegrass, Canada<br>Variety: Reubens | 28.00      | 10/03/17         | 10/03/17  |          |  |  |
| Fields Search<br>Field Applications<br>Field Results         | -                                  | (C) XT-01608<br>[Edit]                     | Poa trivialis<br>Variety: Havana      | 37.50      | 10/03/17         | 10/03/17  |          |  |  |
| XT Fields<br>Lot Search                                      | -                                  | (C) XT-01607<br>[Edit]                     | Poa trivialis<br>Variety: Havana      | 40.60      | 10/03/17         | 10/03/17  |          |  |  |
| Seed Lots<br>Field Rollover                                  |                                    | (C) XT-01606<br>[Edit]                     | Poa trivialis<br>Variety: Havana      | 38.40      | 10/03/17         | 10/03/17  |          |  |  |
| <ul> <li>Planning</li> <li>Maps</li> <li>Workflow</li> </ul> |                                    | (C) XT-01605<br>[Edit]                     | Poa trivialis<br>Variety: Havana      | 36.40      | 10/03/17         | 10/03/17  |          |  |  |

phdoc/guide\_online\_field\_applications.txt · Last modified: 2017/10/04 12:55 (external edit)